# Applying for Local Scholarships Guide

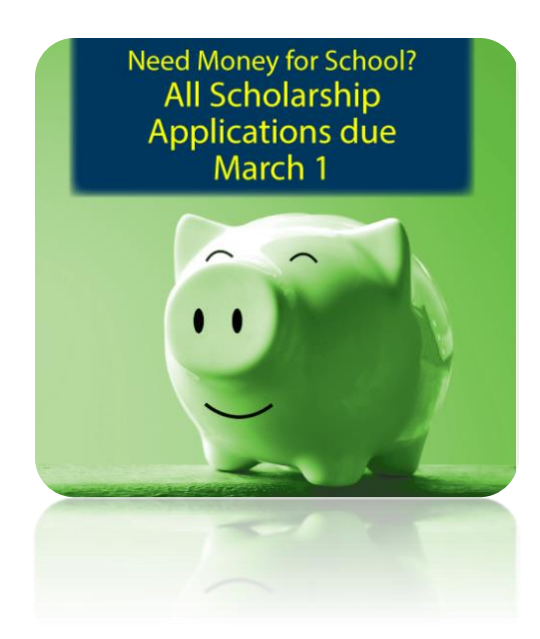

# Table of Contents

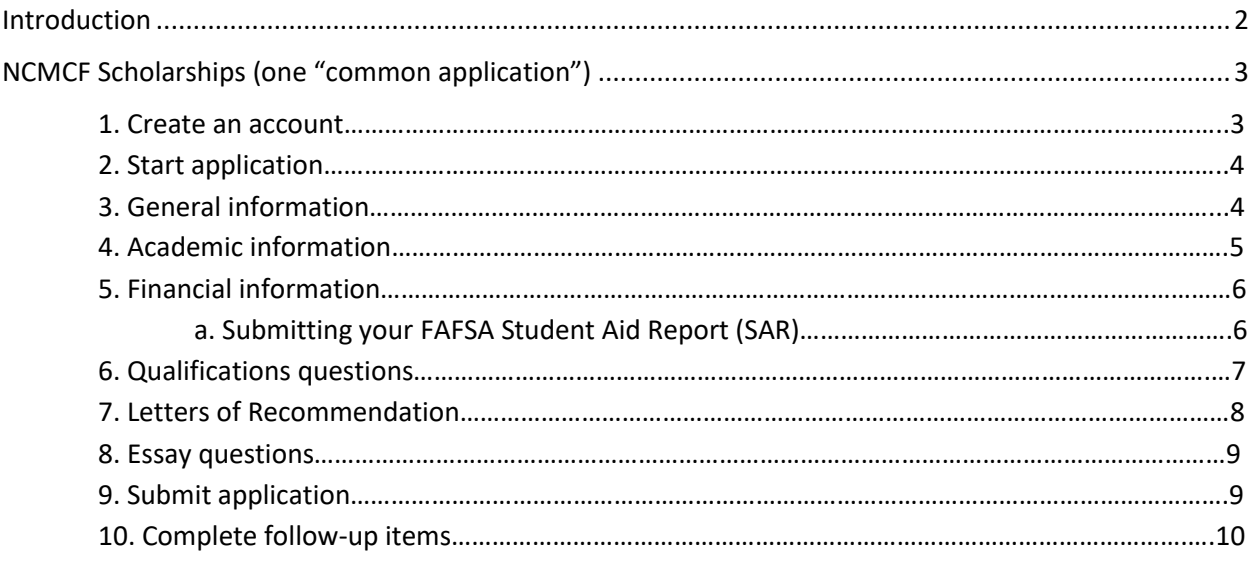

<span id="page-0-0"></span>[Applying for other Local Scholarships \(separate applications\)...................................................................11](#page-10-0)

## Introduction

There are thousands of dollars in scholarships awarded to Ogemaw Heights grads—that's you! It doesn't matter which postsecondary route you plan to pursue: trade school, 2-year college, or 4-year college, you can earn money to pay for your education and training. However, these scholarships don't just fall into your lap—you have to apply! Do your best to look into all of the scholarships available and take time to craft thoughtful responses. Be aware of deadlines and materials needed such as letters of recommendation, transcripts, FAFSA information, essays, etc. After submission, interviews will be conducted by the WRBC Education Foundation scholarship committee (sometime in April) and awardees will be determined. An interview schedule will be set and communicated to you. The winners will be announced during the Senior Awards ceremony (scheduled in May).

## Where to find local scholarships

All of the available local scholarships are listed on the Educational Support Partnership (ESP) webpage on the school's website. [ESP webpage](https://www.wbrc.k12.mi.us/our-district/esp---educational-support-partnership/)

The scholarships with "ESP" preceding the name can be applied for using the North Central Michigan Community Foundation (NCMCF) website. See page 3.

Other scholarships without "ESP" before the name (e.g. Kimball, Evan James ~ Evan James Kimball Memorial Scholarship) have their own application. Click on the link to redirect you to the application. You can fill out this application then print, or print and fill out the application by hand. Turn in all materials by the due date. See page 12.

### Before starting  $-$  A few things to note:

- Use your personal email, not your school email (this is deleted after graduation).
- It asks for your HS transcript. You can access this through your Parchment account.
- To apply for need based scholarships, you have to upload your Student Aid Report (SAR) and enter your Expected Family Contribution (EFC). This can be accessed in the FAFSA portal from studentaid.gov, the same place you worked on completing the FAFSA.
- Ask for a letter of recommendation from a teacher, coach, counselor, etc. who knows your academic and personal character well enough to write a letter of recommendation.
- Be sure to carefully answer ALL questions—how you answer a question changes which scholarships you are eligible for.
- For essays, write and edit answers in a separate application such as Google docs, Microsoft words, Notes, etc. so that you can edit and save your work—then copy and paste your answer into the application page.
- Review before submitting the application! Check your account dashboard after submission for any follow-up items needed.
- All scholarships are due March  $1<sup>st</sup>$  (unless otherwise specified).
- Write a thank you letter or card to the person/organization for the scholarship!

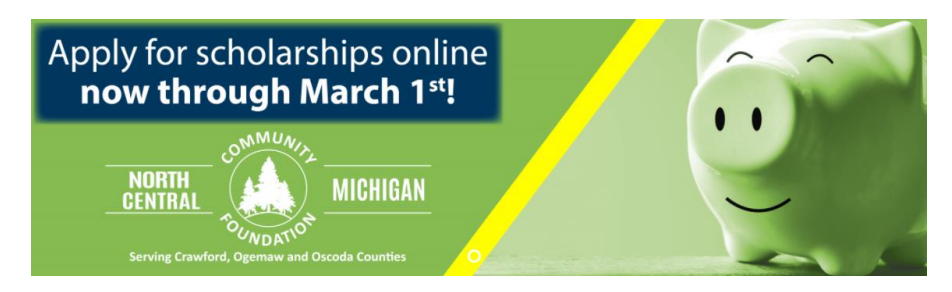

<span id="page-2-0"></span>NCMCF Scholarships(one "common application")

Webpage:<https://affiliatecfnemscholarships.awardspring.com/>

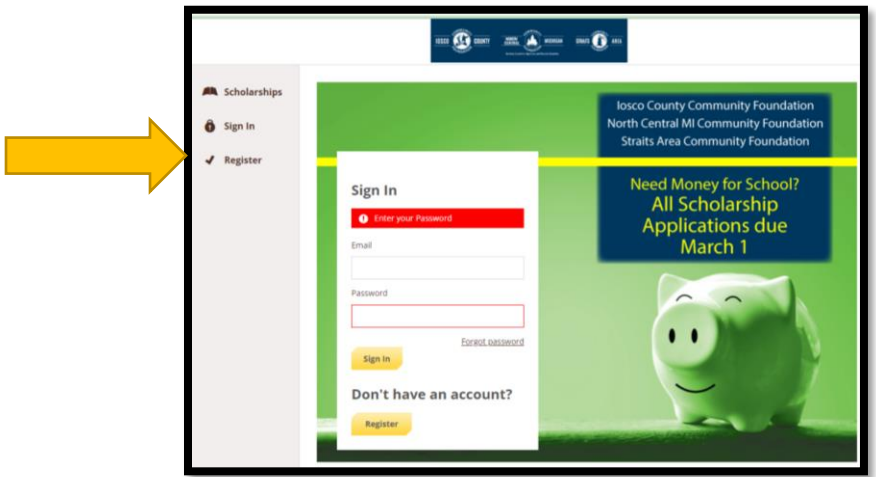

- 1. Create an account
	- a. Go to this link:<https://affiliatecfnemscholarships.awardspring.com/>
	- b. Register to create an account Use a personal email, NOT school email (since school email will be deleted)

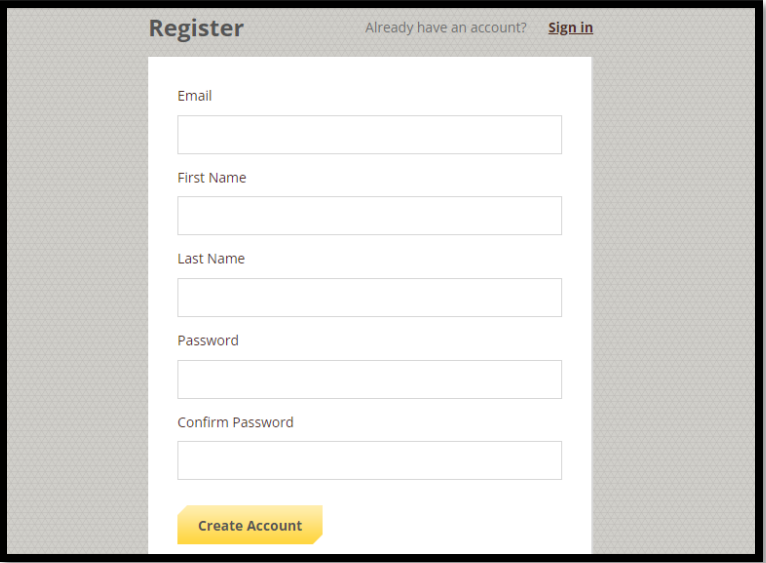

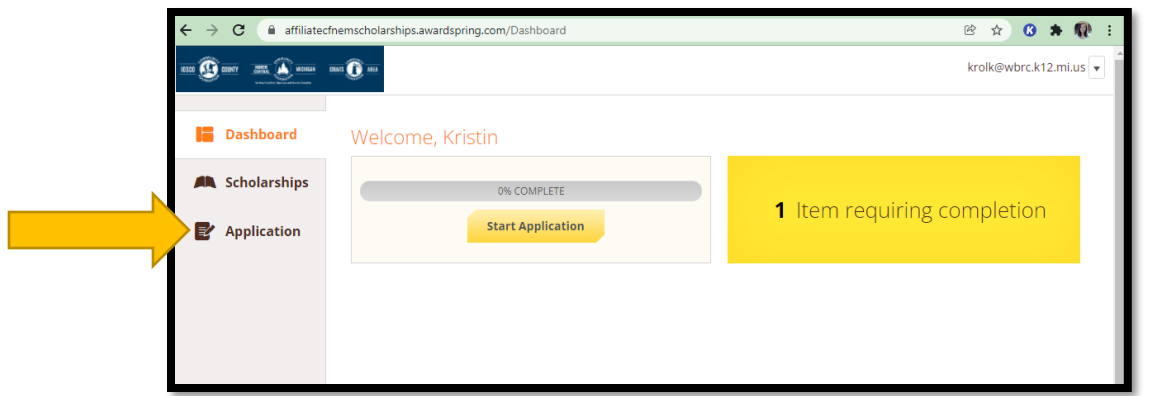

- 2. Start application
	- a. Once you register and login to your account (be sure to save/write down your password!) start the application
	- b. Select the yellow button "Start Application" or click "Application" in the side menu

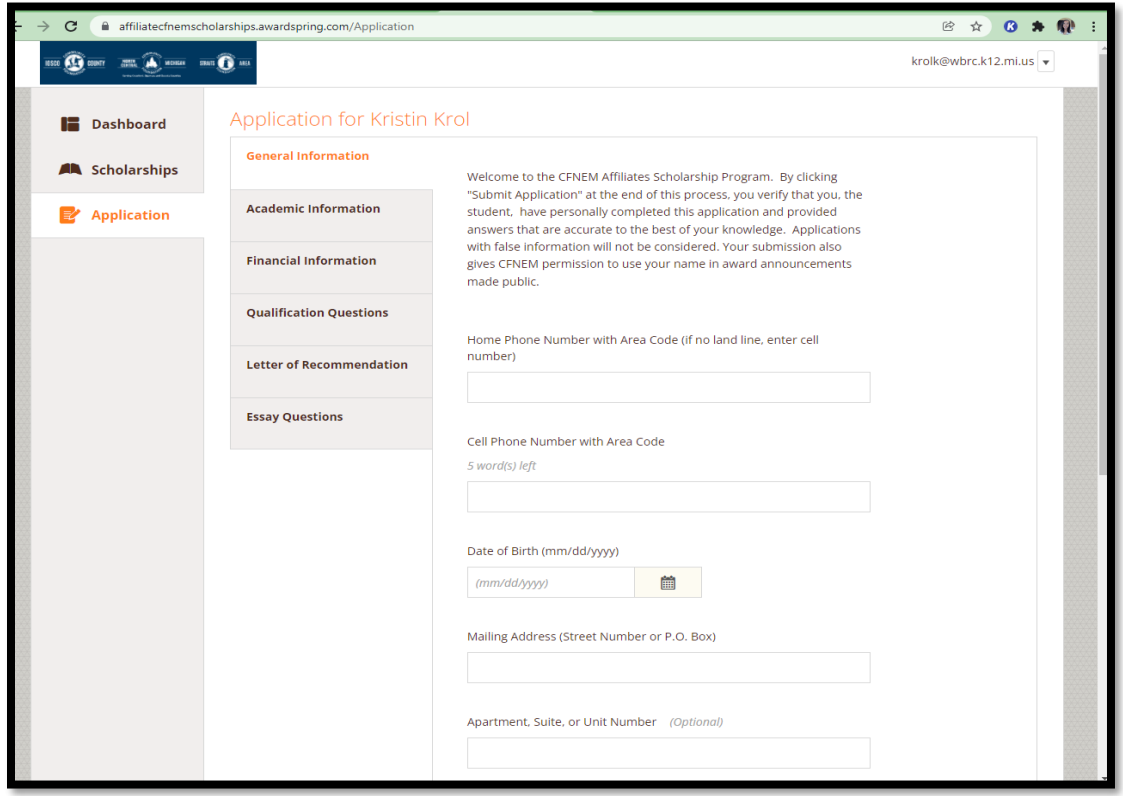

- 3. General information
	- a. Complete all general information.
	- b. Note: It is important to answer all questions correctly, as these will affect which scholarships are available to you. Questions not answered will be highlighted in orange.

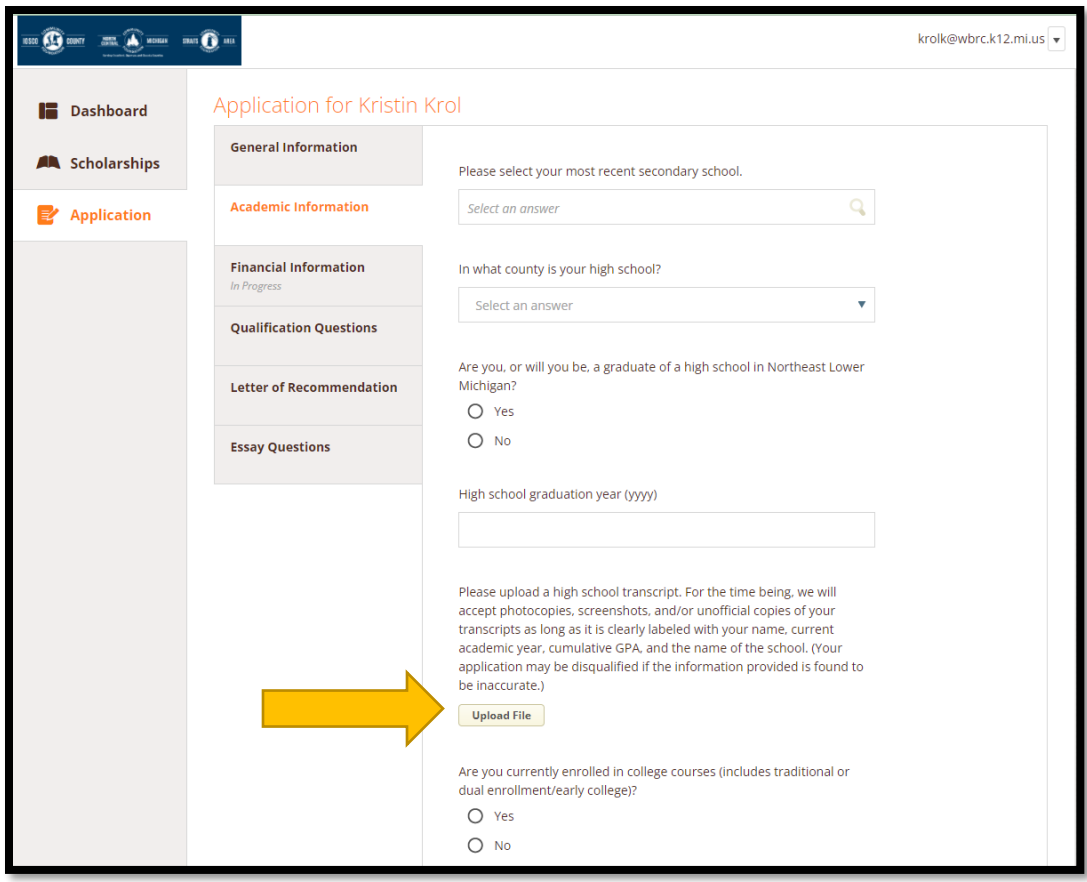

- 4. Academic Information
	- a. Answer all the related questions. Note, more questions will appear as you answer the questions.
	- b. It asks you for a copy of your transcript. This can be accessed from **Parchment.com**, where you can click into your transcript, view it, then download a copy. This copy can be renamed to "Your name-Transcript" and uploaded here.
	- c. For the question that asks you to upload a college transcript, you can take a screenshot of your college transcript.
	- d. These additional questions are all related to a scholarship you qualify for. If you opt to not answer a question or prompt, then you are not applying for that scholarship. E.g., there is a question that asks you to describe an aspect of Ogemaw county's history. This qualifies you for a \$1,000 scholarship! Take some time to write an answer (300-500 words), since someone from OHHS will get \$1,000!
	- e. Answer YES to this question: Are you, or will you be, a graduate of a high school in Northeast Lower Michigan?

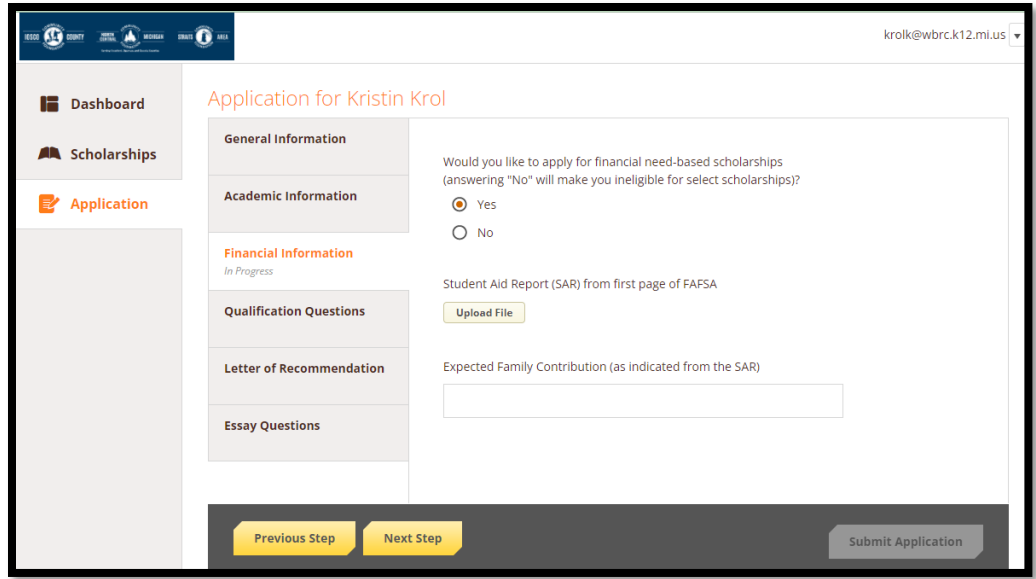

- 5. Financial information
	- a. This is an optional question. I would recommend most students answer "Yes" since this will make more scholarships available. If you answer "No" then you are automatically ineligible.
	- b. You have to submit the Student Aid Report (SAR). This should be accessible when you log into your FAFSA account, it should have the option to "View Student Aid Report". If you do not see it, select "See Corrections History" then select the "View Student Aid Report" for the most recent change. Once in the SAR page, there should be a print button at the top. Then, you can save this as a PDF to upload.

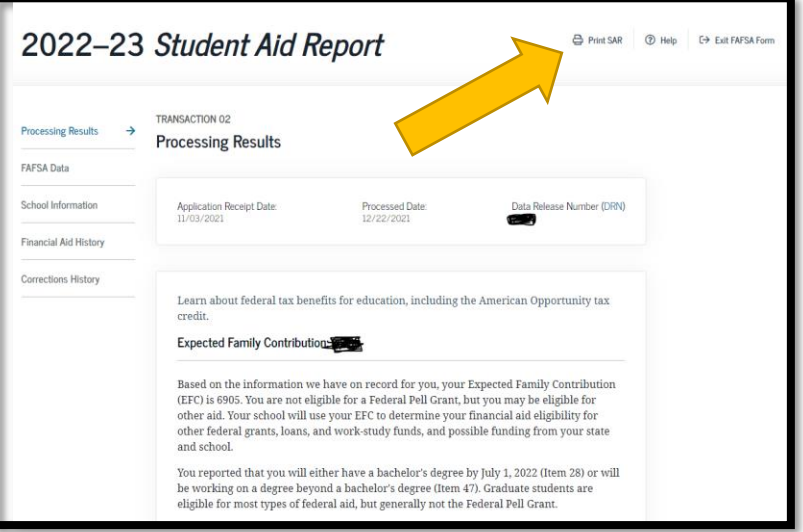

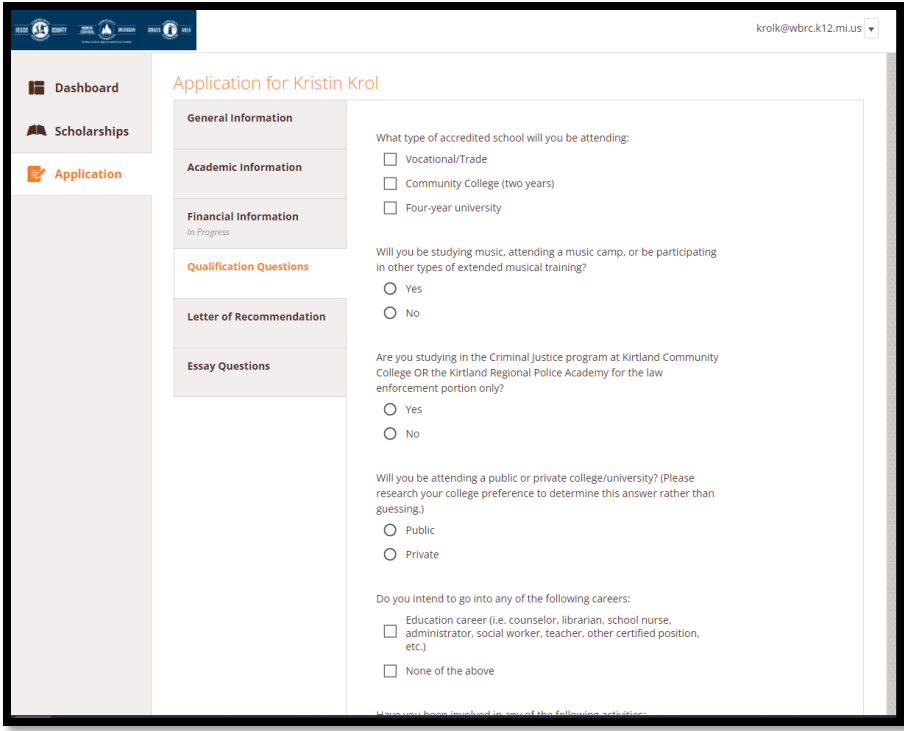

- 6. Qualifications Questions
	- a. Carefully read all the qualification questions—changing your answers changes which scholarships you are eligible for!

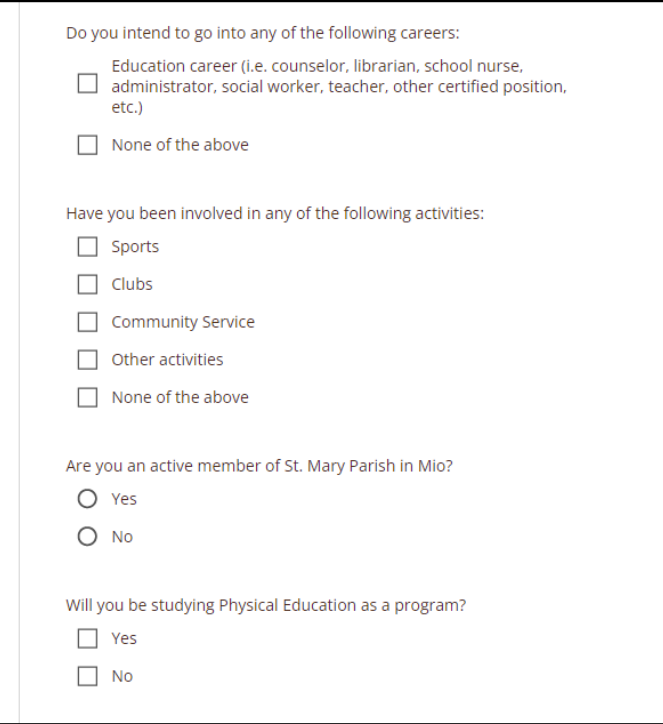

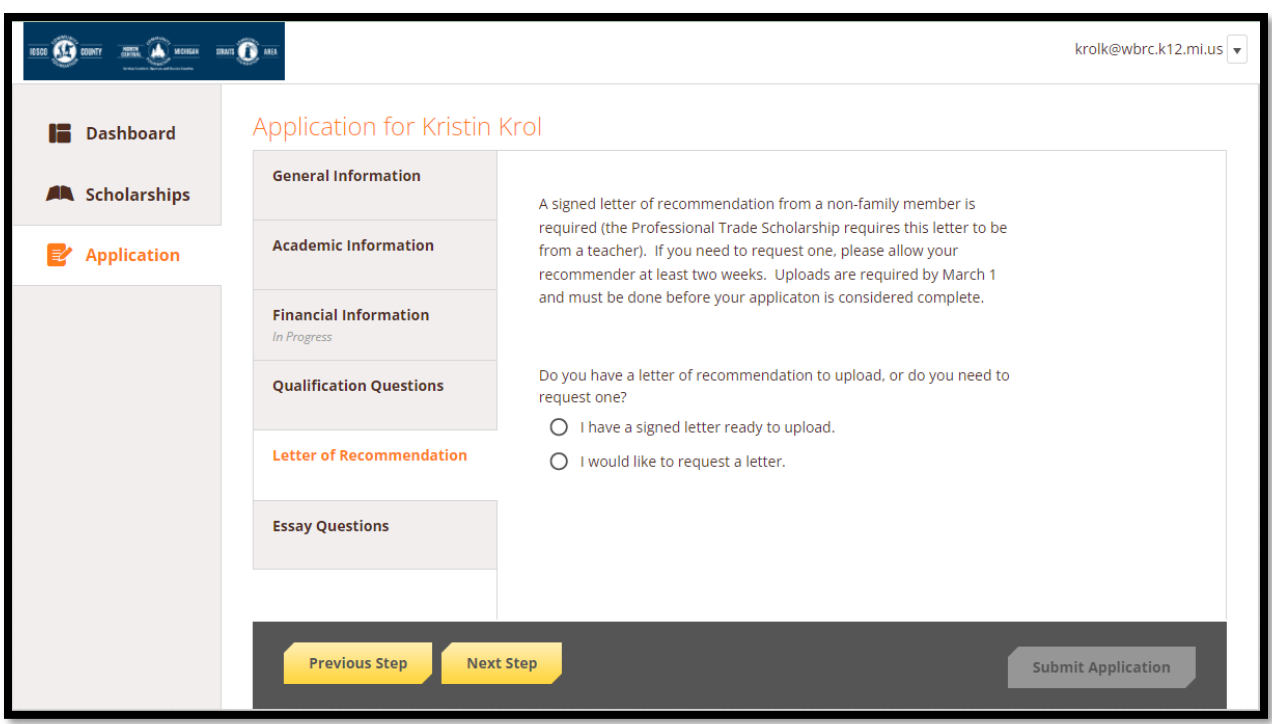

- 7. Letter of recommendation
	- a. You can request a letter from either a teacher or other non-family member who can attest to your academic and personal character.
	- b. Note, the Professional Trade Scholarship requires this to be from a teacher.
	- c. You can have a letter signed and ready to upload, or you can request a letter by entering in the requester's information.
		- i. **NOTE: Be sure to ask the requester BEFORE submitting this**. Contact them in person to ask if they can write a letter of recommendation for local scholarships.

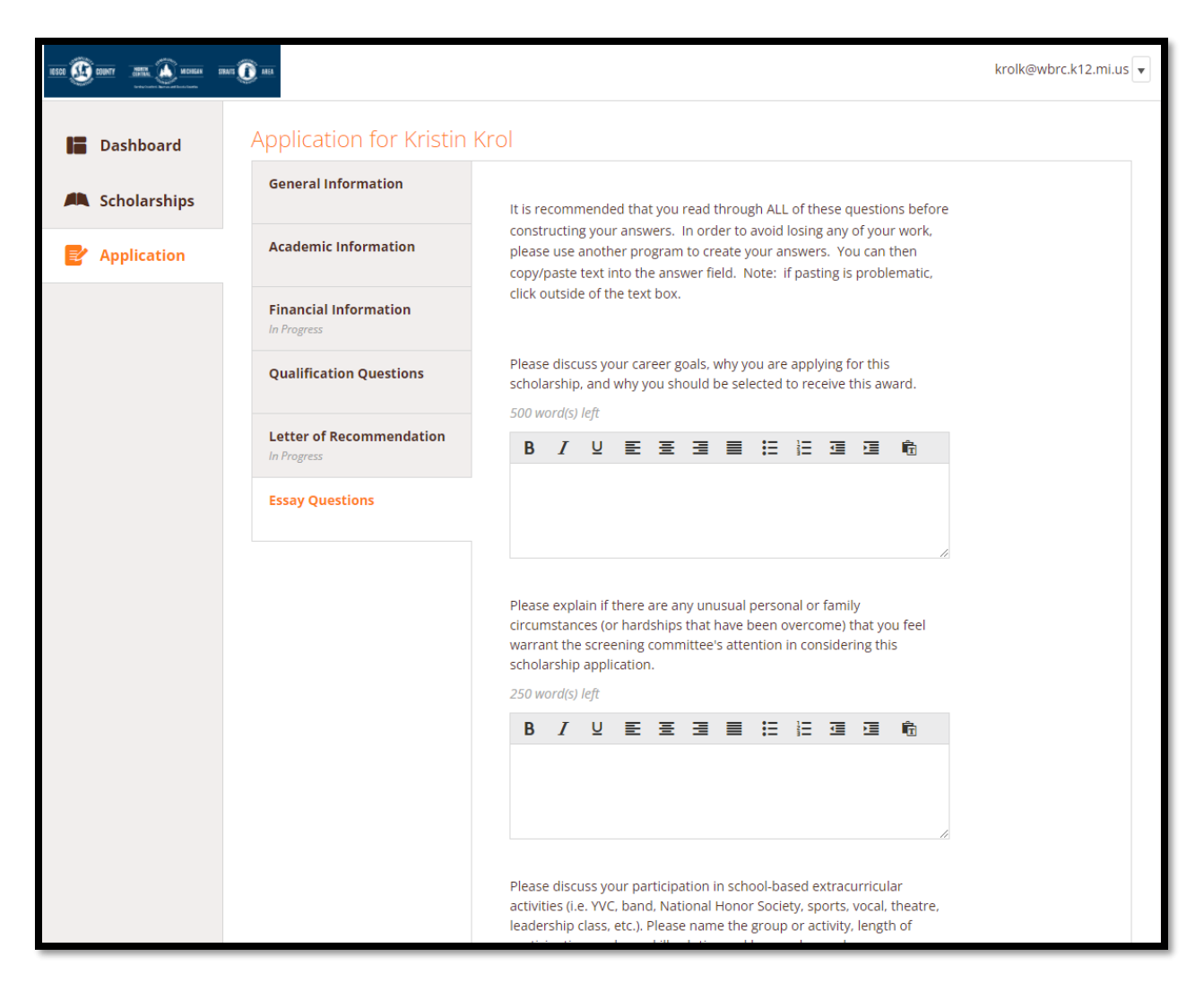

#### 8. Essay Questions

a. Read all of the prompts and **work on responses in another application** (e.g. Google Doc, Microsoft word, Notes, etc.) then copy/paste your responses. This way, your work can be edited and saved.

#### 9. Submit application

- a. Once all items have been completed, review your application first to ensure everything is answered (This is important!)
- b. Once reviewed, submit your application! -- You're *almost* done

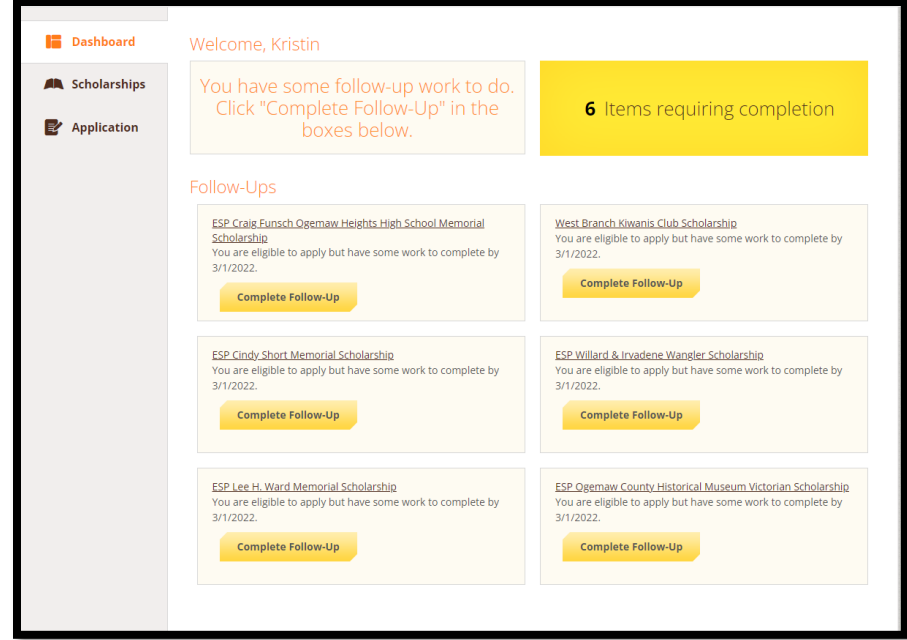

- 10. Complete follow-up
	- a. After submitting, it should redirect you to your Dashboard
	- b. Here, you will see items that need follow-up work. Complete these so you can finish applying for all of the scholarships!

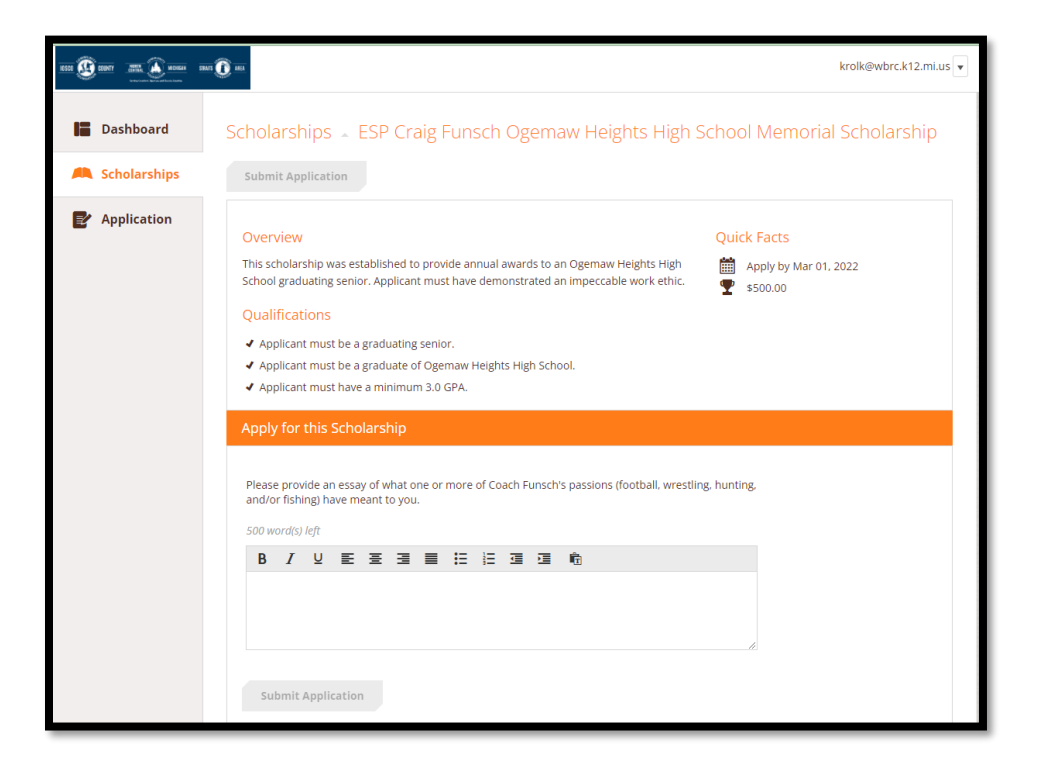

## <span id="page-10-0"></span>Applying for Local Scholarships (separate applications)

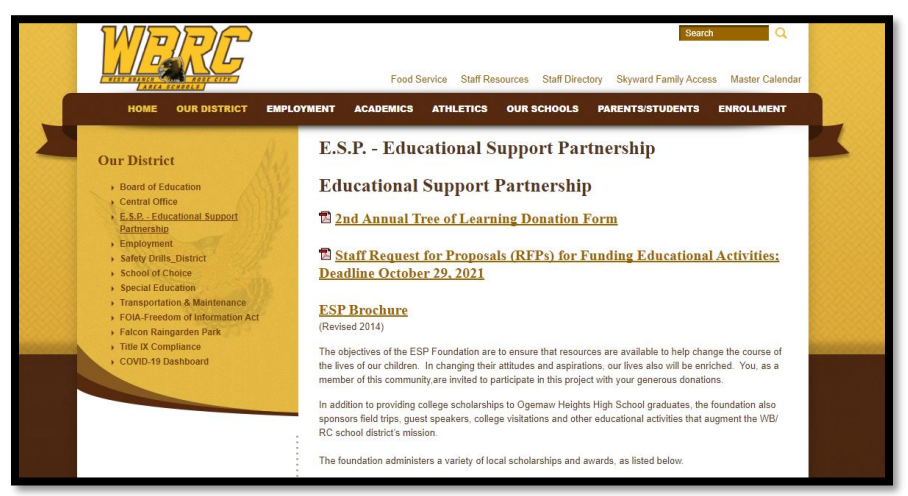

#### [ESP Scholarship](https://www.wbrc.k12.mi.us/our-district/esp---educational-support-partnership/) website

All other scholarships listed that do not have "ESP" preceding the name will have a separate application. Click on the link to obtain the application.

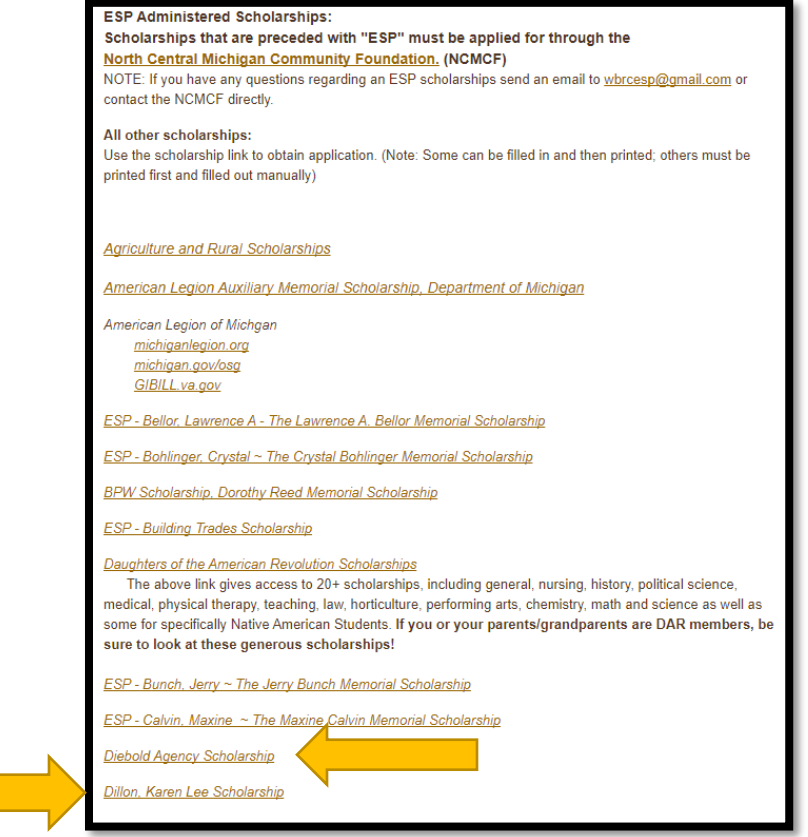

Scholarships such as "Dillon, Karen Lee Scholarship" has its own separate application. Click on the link to access the application (see below for example).

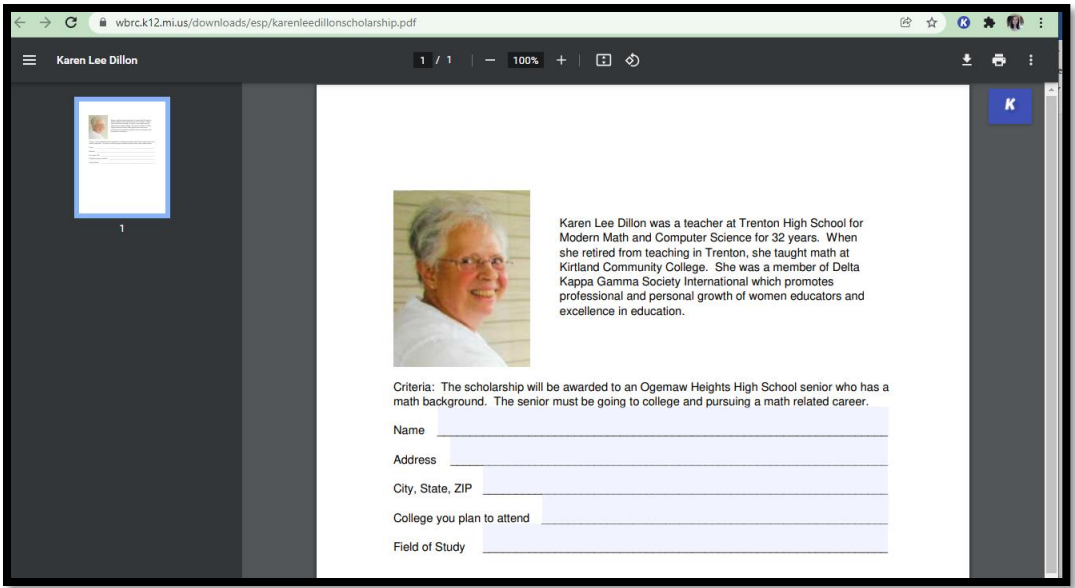

When you select the link, it takes you to the application. Here you can type directly into the fields to fill out the application, print, then submit to Mrs. Hofer. Or you can print out the page and fill in the application (by hand), then submit the application. Be sure to note any other materials needed.

The same goes for all other scholarships listed. Submit all scholarships into Mrs. Hofer by the end of the school day on March 1, unless marked otherwise. Some scholarships have different specifications to submit materials to a specific address or email. For example, the Rose City Lioness-Lions Scholarship states you must submit the application via mail to a specific address. Don't forget to include any of the additional materials needed (transcripts, essays, letters of recommendations, etc.)!

If you have any additional questions, please don't hesitate to reach out! Good luck!